**IBM Cloud** 

**2019**

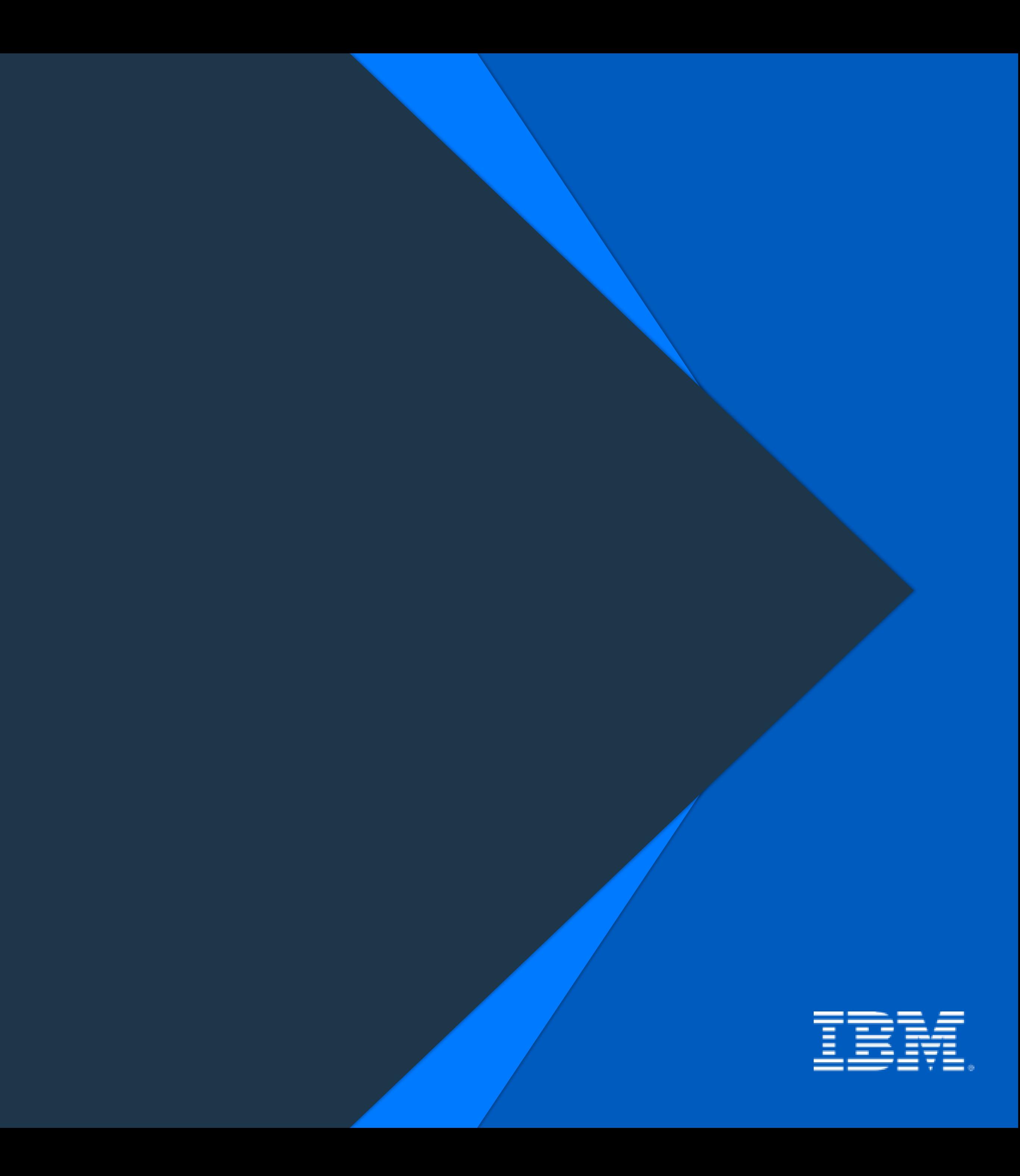

# **IBM Cloud 티켓 생성 가이드**

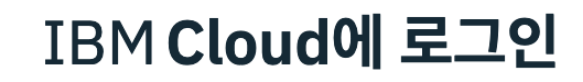

ID

beomskim@kr.ibm.com IBMid  $\blacktriangledown$ 

 $\Box$  내 정보 기억

ID를 잊으셨습니까? 비밀번호를 잊으셨습니까?

계속

© Copyright IBM Corp. 2014, 2019. All rights reserved.

## IBM Cloud Login

### cloud.ibm.com 공식 IBM Cloud 에 접속, IBMid 를 입력하고 로그인합니다.

# 환영합니다. IBM Cloud에 로  $\underline{\mathbf{1}}$   $\underline{\mathbf{0}}$

### 190+ 고유 서비스를 사용하여 즉시 빌 드를 시작하십시오.

IBM Cloud 계정 작성

#### 업그레이드 시 \$200 크레딧 받기

종량과금제 계정으로 업그레이드한 후 크레딧을 사용하여 새 서비스를 시도하거나 프로젝트 를 스케일링할 수 있습니다. 크레딧은 1개월 동안 유효하며 당사 IBM Cloud 오퍼링에서 사 용 가능합니다.

자세히 보기: <u>가격 카탈로그 문서 상태</u>

팔로우 **TAN DE** 

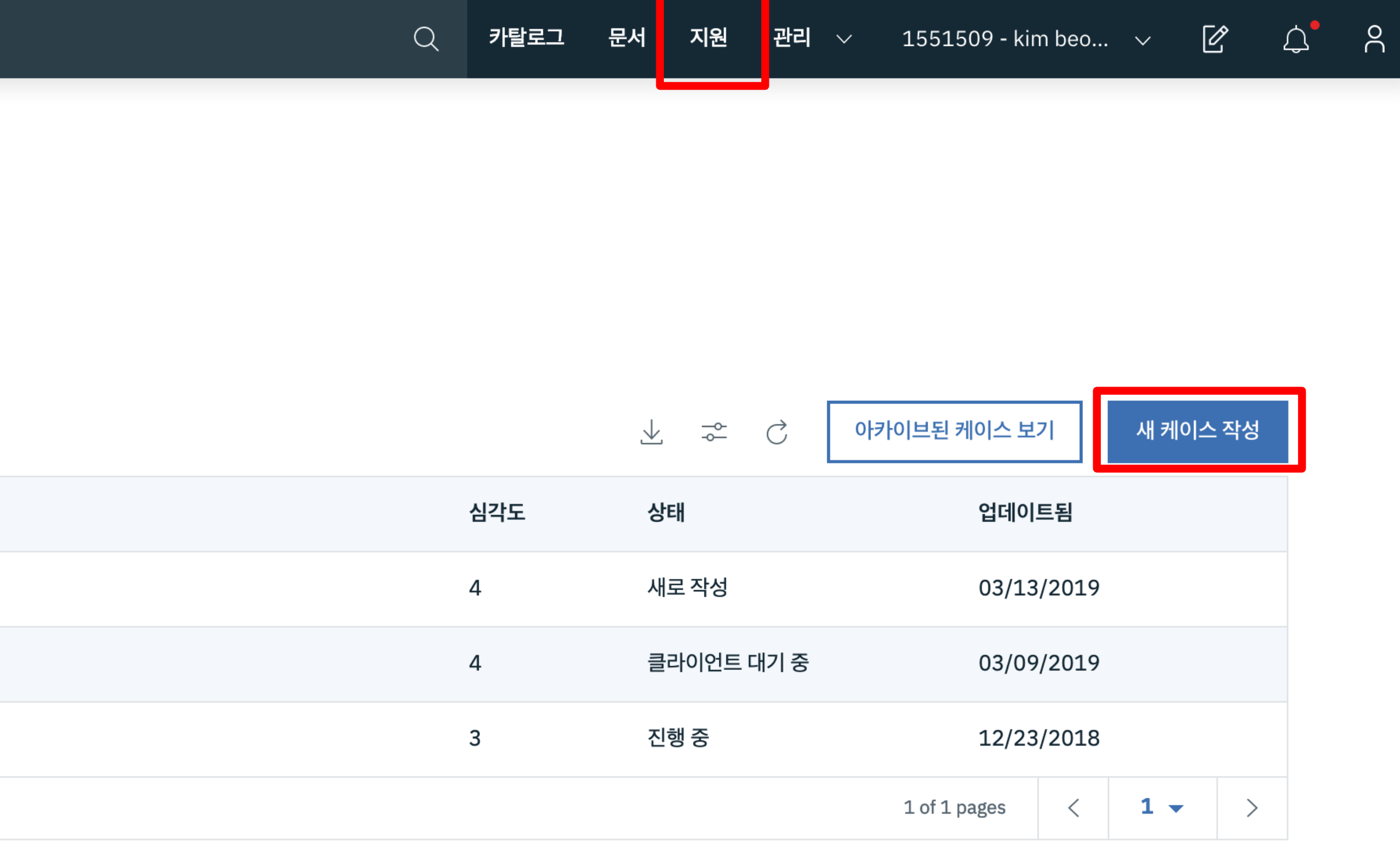

### IBM Cloud Ticket

### 화면 우측 상단의 지원 > 케이스 관리 > 새 케이스 작성 클릭 후 내용 업데이트 가능하며 추후 생성된 티켓을 아래 그림처럼 리스트로 확인할 수 있습니다.

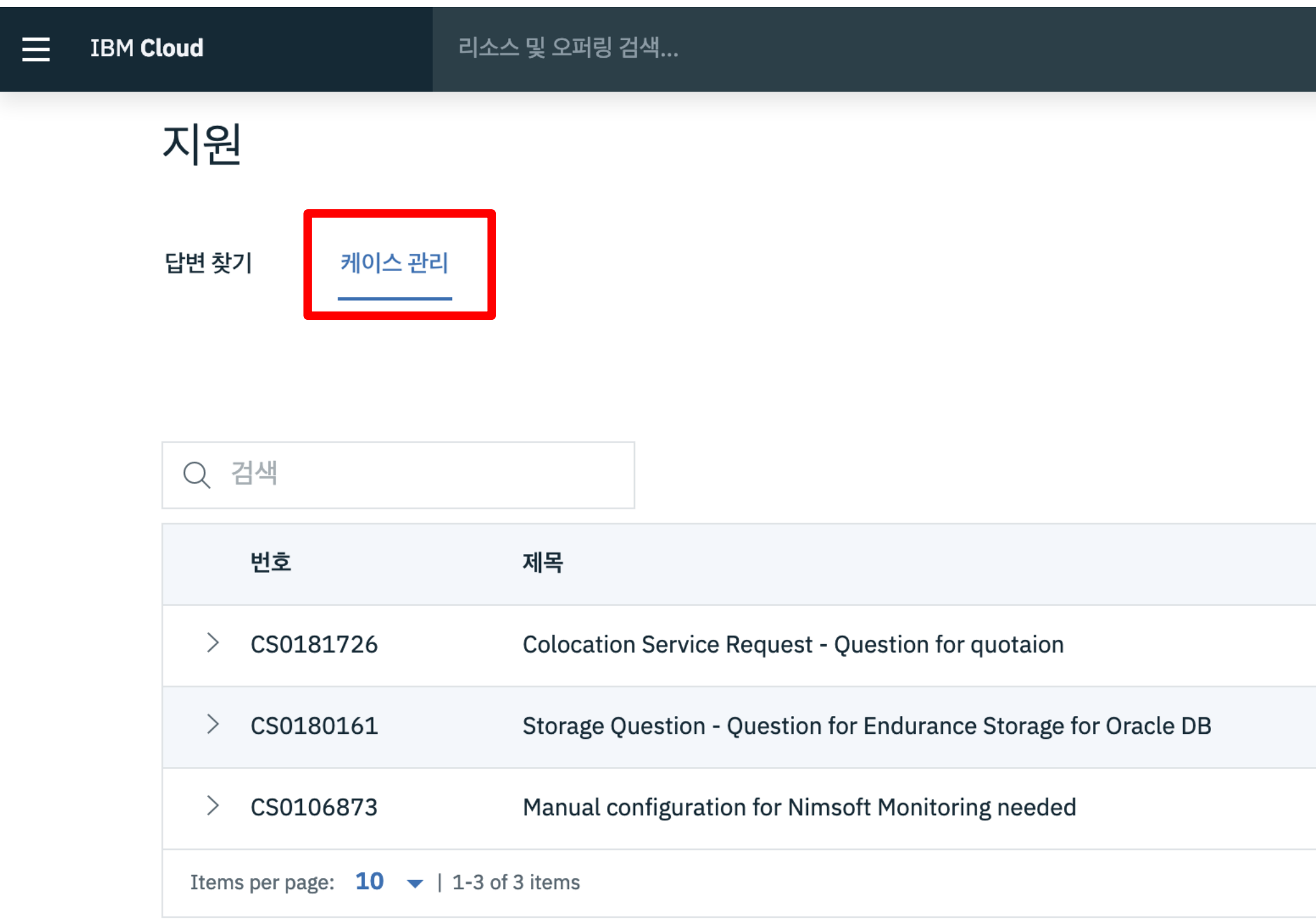

### 빌링과 관련된 질의 사항이 있는 송장 번호를 미리 기입하여 티켓을 업데이트 하면 좀 더 빠르게 처리가 가능합니다. 화면 우측 상단의 관리 > 청구 및 사용량 > 송장 탭에서 Invoice # 확인

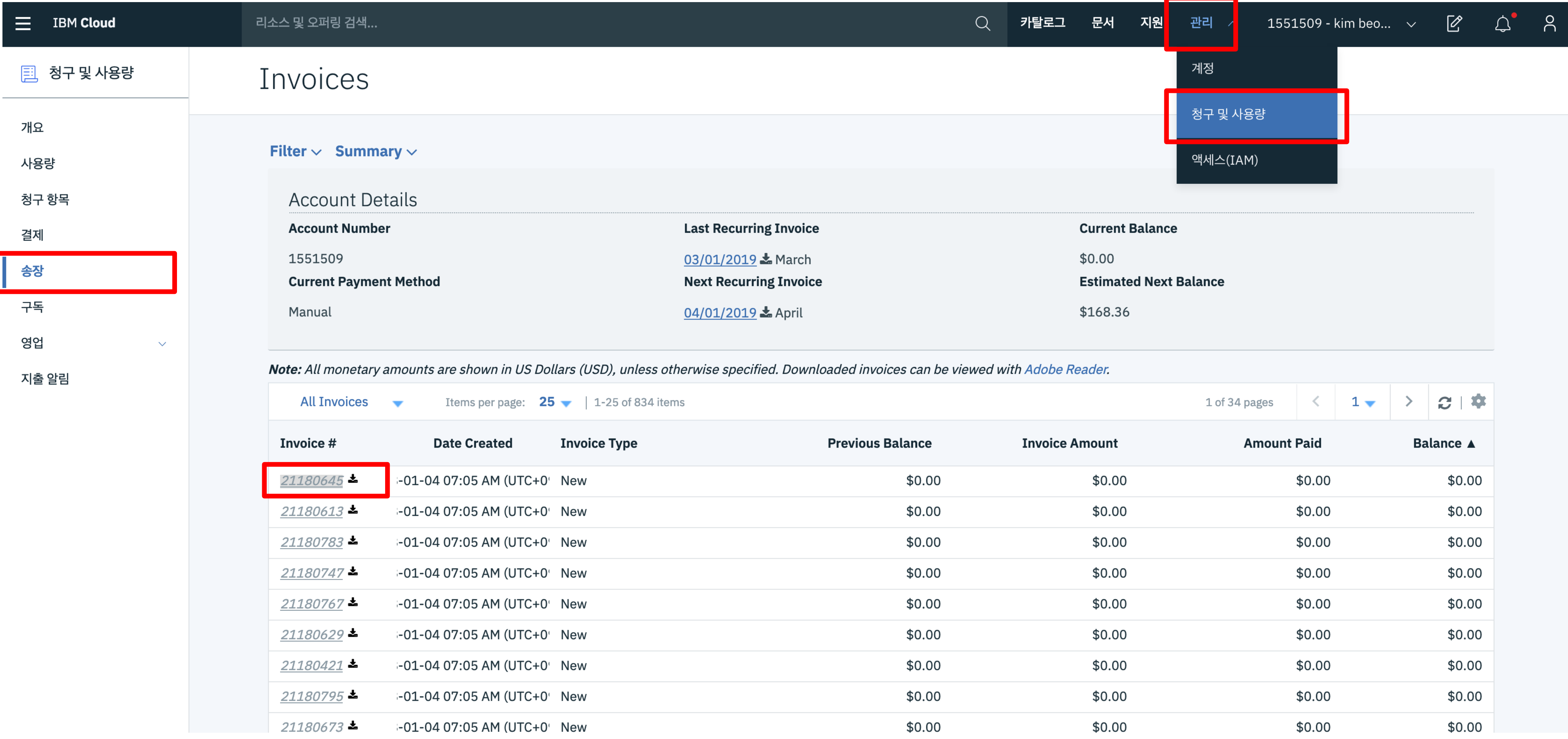

## IBM Cloud 자원송장번호확인

### 새 지원 케이스

 $\leftarrow$  FAQ로 돌아가기

필요한 지원 유형

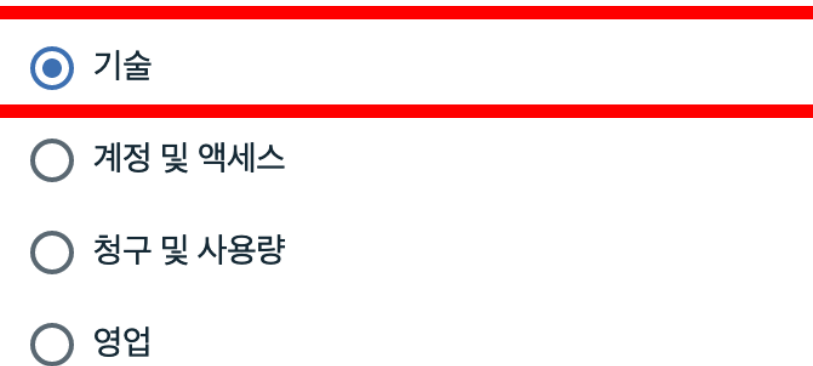

최선을 다해 문제점 기술

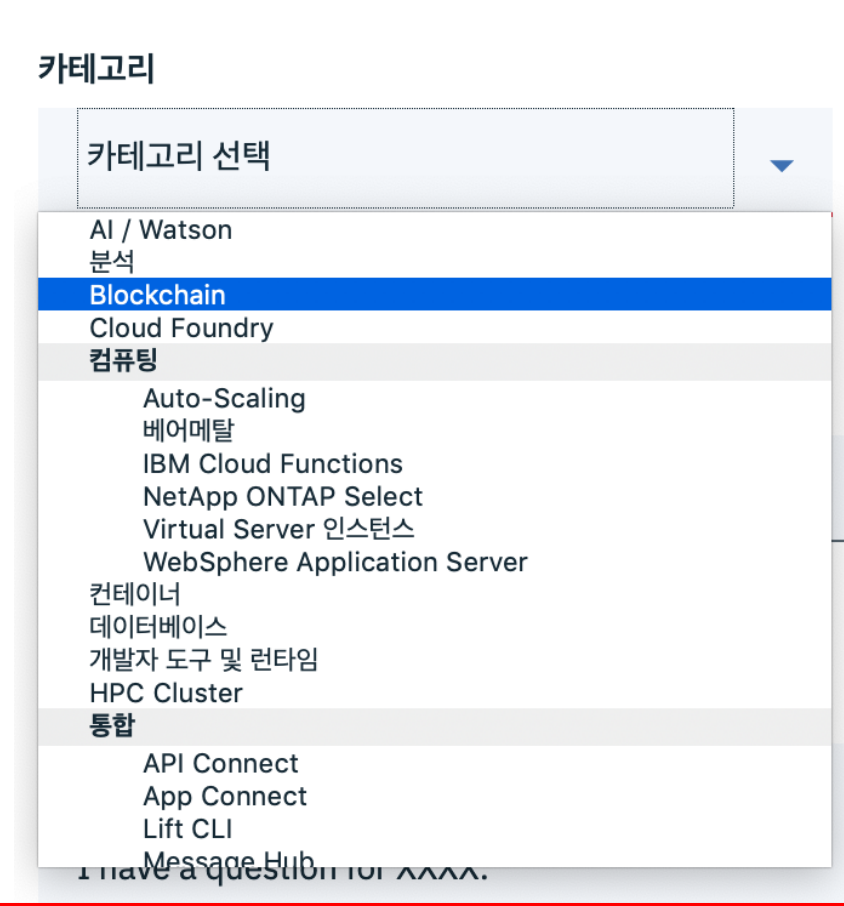

### 왼쪽의 경우 청구 및 사용량 질문으로 송장 번호 기입하여 생성하고, 우측의 경우 IBM Cloud 솔루션 관련 기술 문의는 세부 카테고리 선택 후 관련 질문 업로드새 지원 케이스

 $\leftarrow$  FAQ로 돌아가기

필요한 지원 유형

○ 기술

 $\bigcirc$  계정 및 액세스

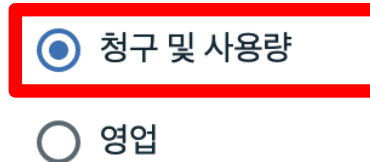

#### 최선을 다해 문제점 기술

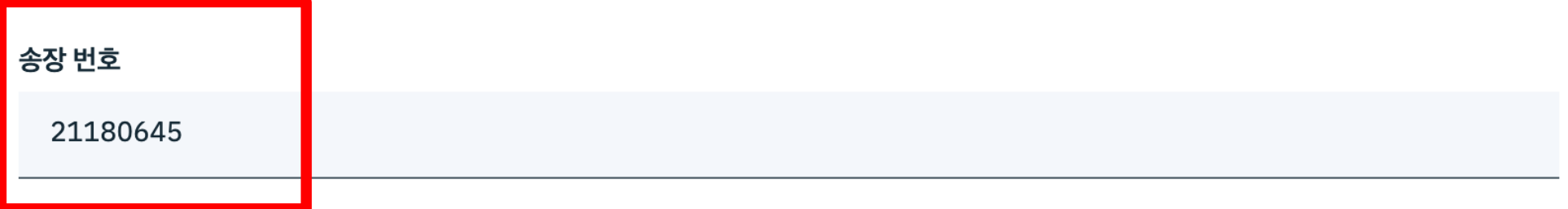

#### 제목

Request for reimbursment.

#### 설명

Hi,

I have a question for XXXX.

## IBM Cloud Ticket 카테고리분류예시

IBM Cloud Ticket 생성 예시

### 티켓 생성시 참고 사항

- 1.한국어 문의가 가능하나 한국어 지원 인력의 근무 시간에 따라 늦어질 수 있으므로 급하게 처리가 필요한 질의의 경우 영어(24/7 운영)로 작성 필요
- 2.티켓 내용은 상세하게 작성 할 수록 정확하고 빠른 답변이 가능함 1.장애시 장애 발생 관련해 작업한 내용 2.필요 조치 사항 등
- 3.급한 처리의 경우 티켓 업데이트 후, 포탈 왼쪽 상단의 Live Chat을 통해 업로드 티켓명을 알려주고 관련 답변 요청

### 티켓 생성 예시

- ⊙ 기술
- $\bigcirc$  계정 및 액세스
- $\bigcirc$  청구 및 사용량
- $\bigcirc$  영업

### 최선을 다해 문제점 기술

카테고리

베어메탈

#### 오퍼링

인프라 디바이스 검색(5개 디바이스로 제한)

window.test.com

#### 제목

Question for Bare-metal Network configuration.

#### 설명

Hi,

I have a question on Baremetal network I deployed as a name window.test.com. I have a plan to change the network option as 10Gbps dual or redundant for the usage of mssql DB server.

In this case. what is difference between dual and redundant and what is preffered option for the mssql? and let me guide how to configure dual or redundant?

Thank you in advance.

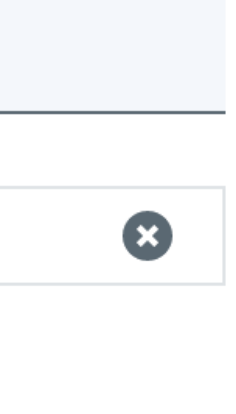

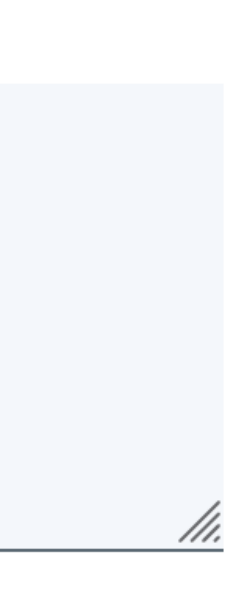

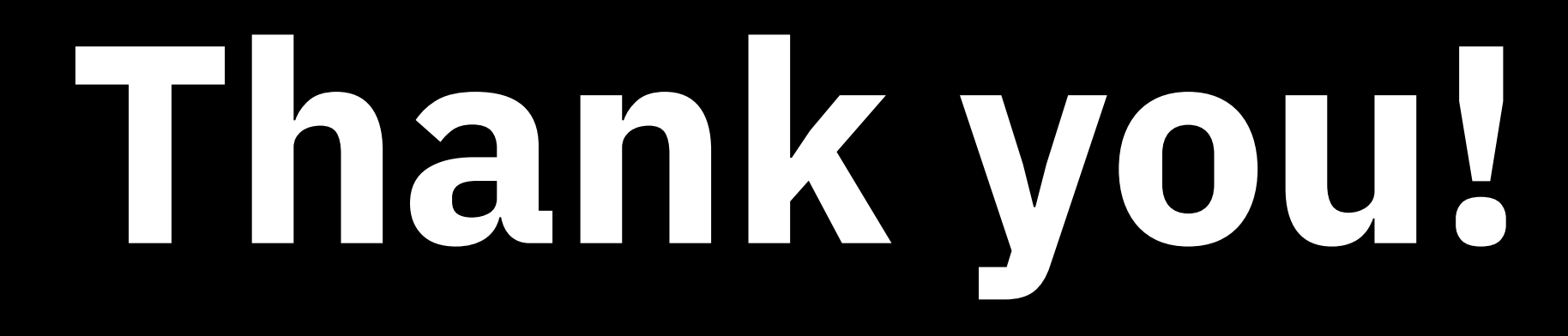